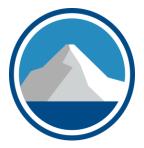

# K2's Advanced Topics In Power BI

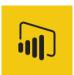

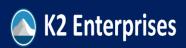

Copyright 2022, K2 Enterprises, LLC

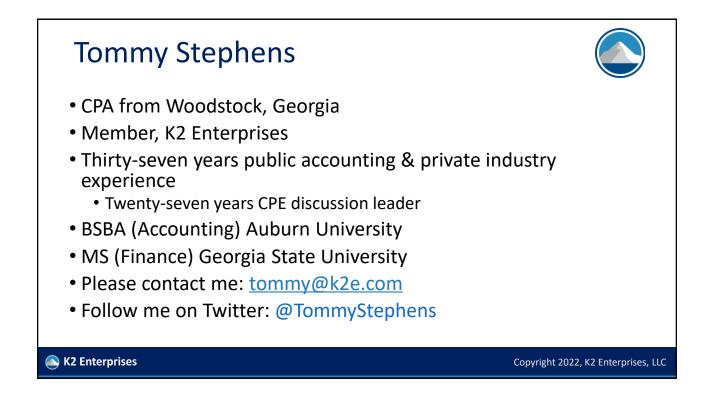

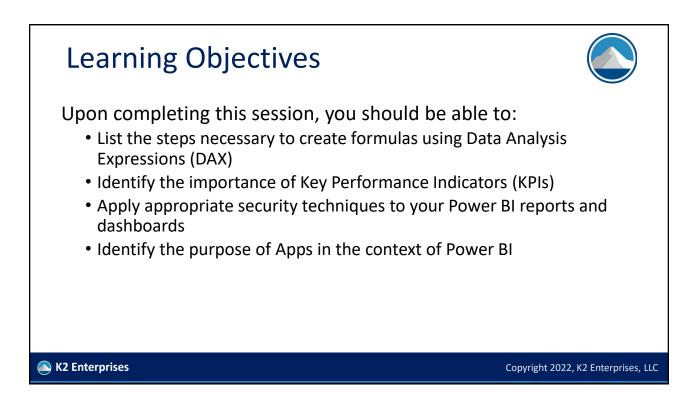

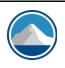

Copyright 2022, K2 Enterprises, LLC

# BUT FIRST, IT'S ALWAYS ABOUT THE DATASET!

🖎 K2 Enterprises

<section-header><section-header><list-item><list-item><list-item><list-item><list-item><list-item>

# "Fact" Tables And "Dim" Tables

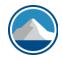

- You should seek to construct your dim tables so that they contain as few columns as necessary to accomplish you mission
- If you mix dissimilar information in the same dim table, it will become increasingly difficult to manage your data models
- Let's see the example on the following slide...

Signal K2 Enterprises

| "Fact" Tables And "Dim" Tables |                             |               |                 |  |             |                           |        |
|--------------------------------|-----------------------------|---------------|-----------------|--|-------------|---------------------------|--------|
| Account Number                 | Account Name                | Department ID | Department Name |  | Account Num | per Account Name          |        |
| 6010                           | Advertising Expense         | 10            | Retail          |  |             | 5010 Advertising Expense  |        |
| 6010                           | Advertising Expense         | 20            | Wholesale       |  |             | 5020 Amortization Expense |        |
| 6010                           | Advertising Expense         | 30            | OEM             |  |             | 5030 Bad Debt Expense     |        |
| 6010                           | Advertising Expense         | 40            | Corporate       |  | _           |                           |        |
| 6020                           | Amortization Expense        | 10            | Retail          |  | L L         | epartment ID Departmen    | t Name |
| 6020                           | Amortization Expense        | 20            | Wholesale       |  |             | 10 Retail                 |        |
| 6020                           | Amortization Expense        | 30            | OEM             |  |             | 20 Wholesale              |        |
| 6020                           | <b>Amortization Expense</b> | 40            | Corporate       |  |             | 30 OEM                    |        |
| 6030                           | Bad Debt Expense            | 10            | Retail          |  |             | 40 Corporate              |        |
| 6030                           | Bad Debt Expense            | 20            | Wholesale       |  |             |                           |        |
| 6030                           | Bad Debt Expense            | 30            | OEM             |  |             |                           |        |
| 6030                           | Bad Debt Expense            | 40            | Corporate       |  |             |                           |        |
|                                |                             |               |                 |  |             |                           |        |

Copyright 2022, K2 Enterprises, LLC

Copyright 2022, K2 Enterprises, LLC

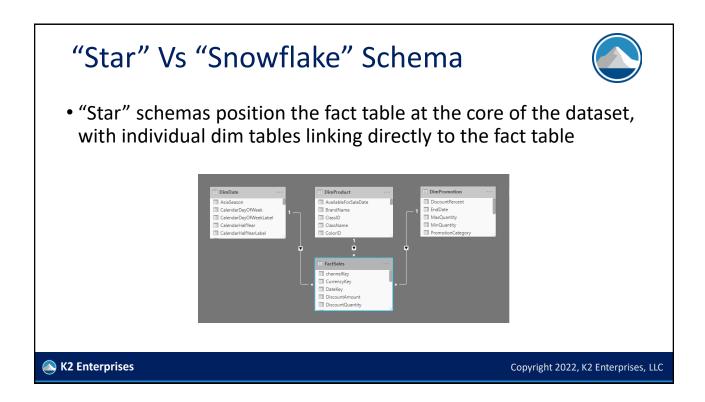

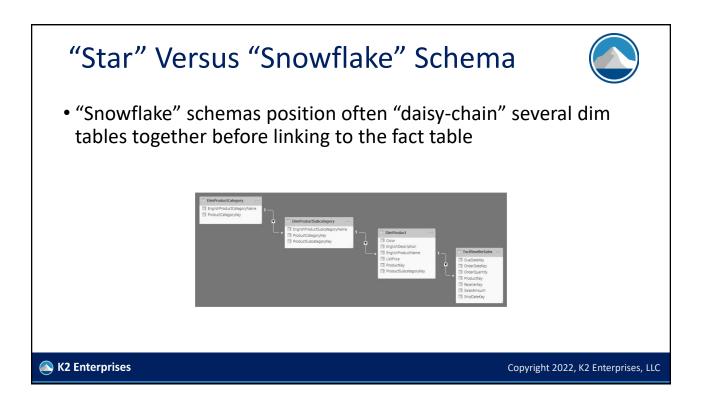

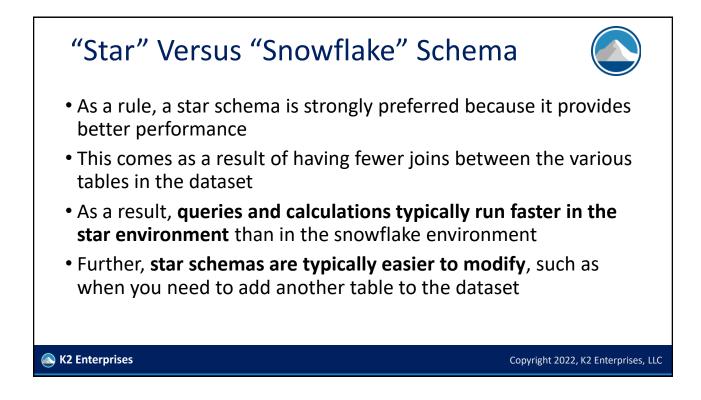

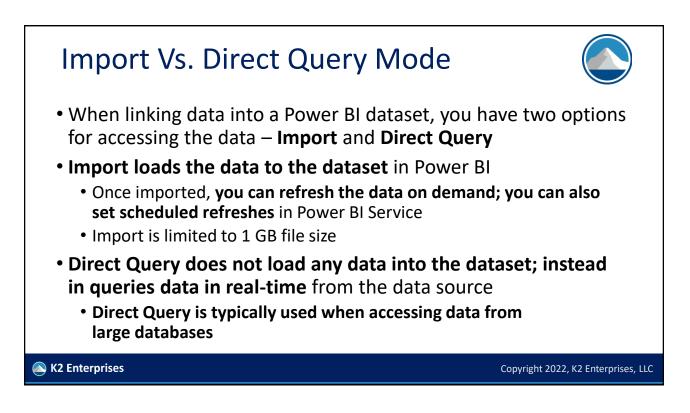

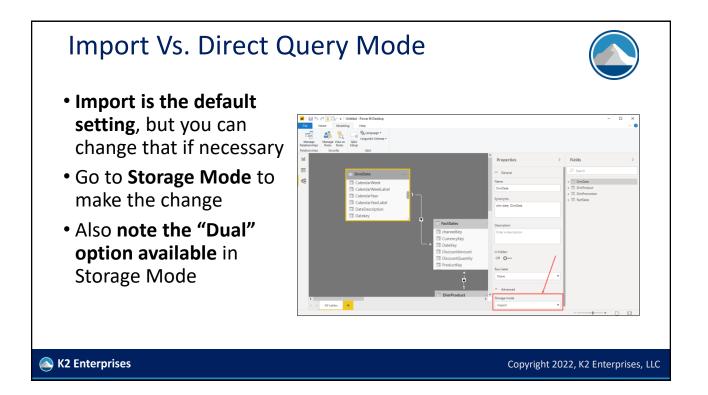

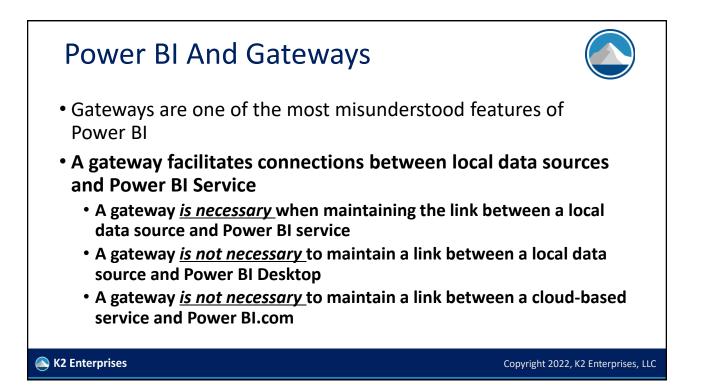

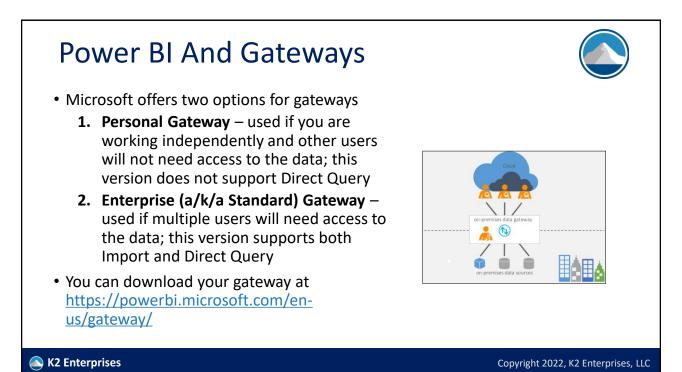

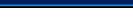

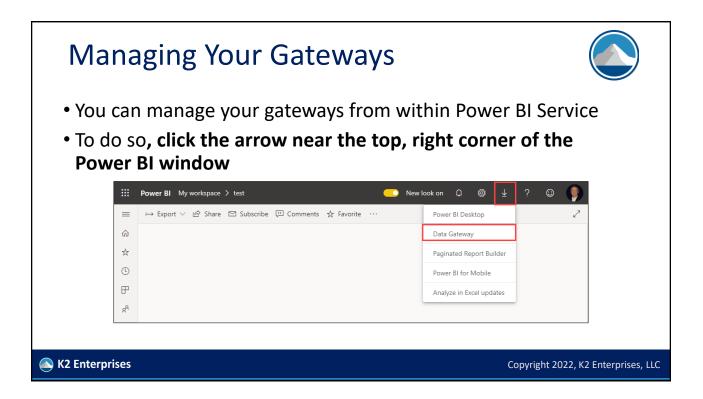

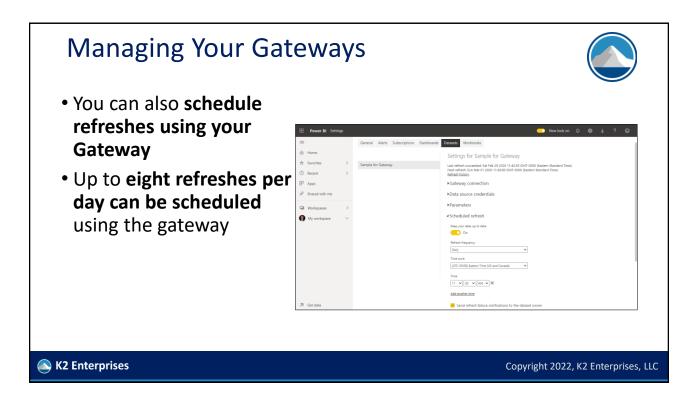

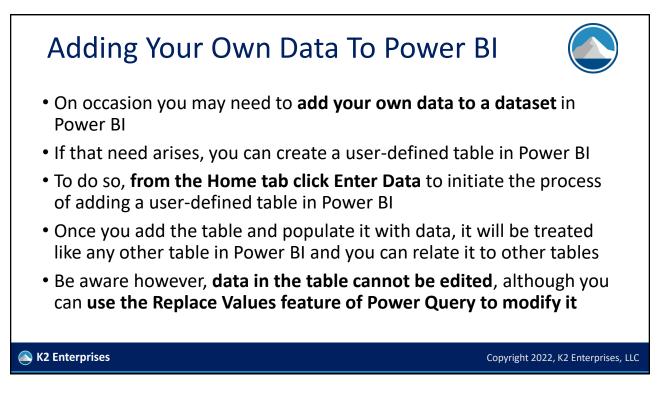

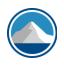

Copyright 2022, K2 Enterprises, LLC

# CREATING FORMULAS IN POWER BI WITH DATA ANALYSIS EXPRESSIONS

🖎 K2 Enterprises

<section-header><section-header><list-item><list-item><list-item><list-item><list-item><list-item>

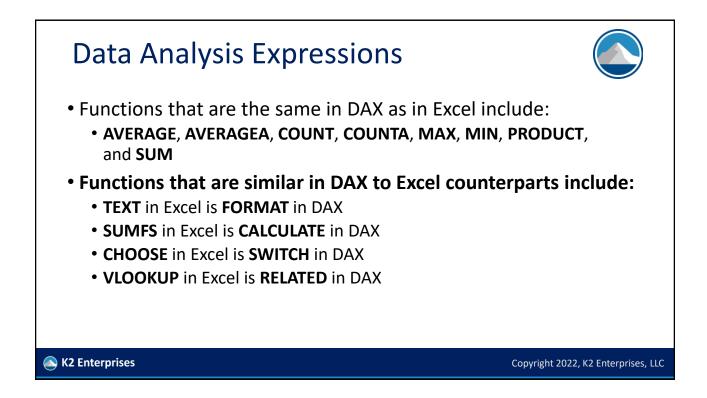

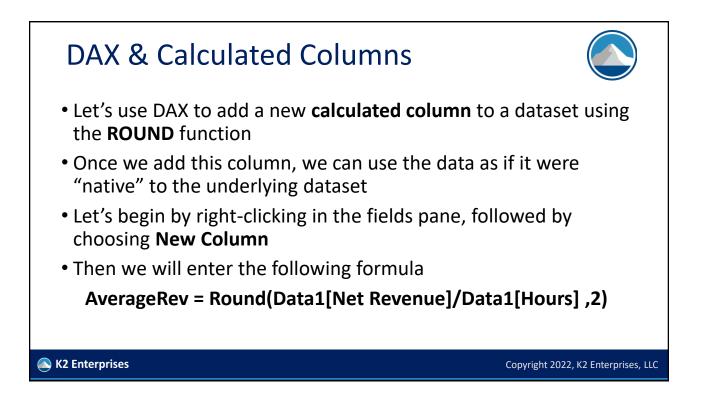

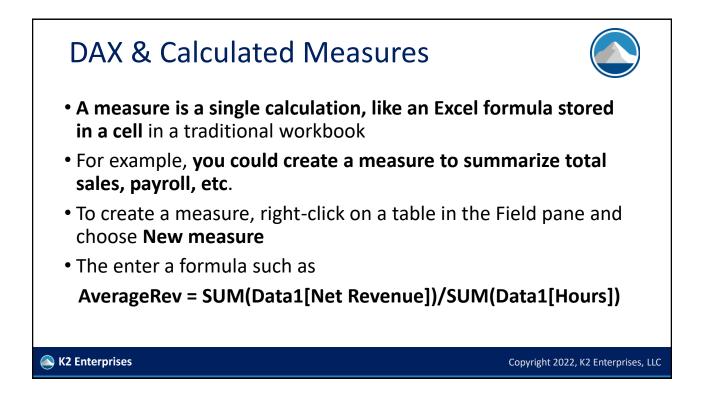

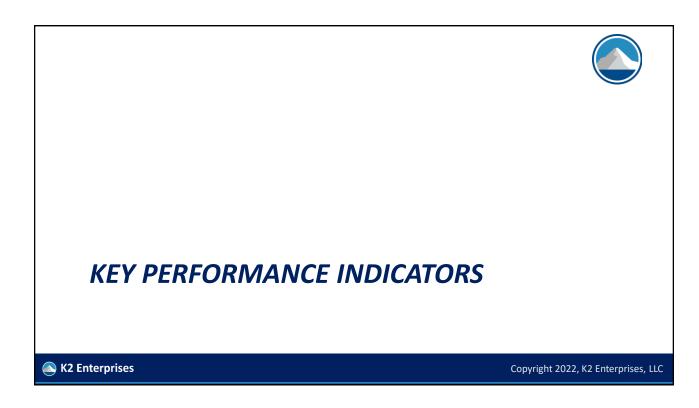

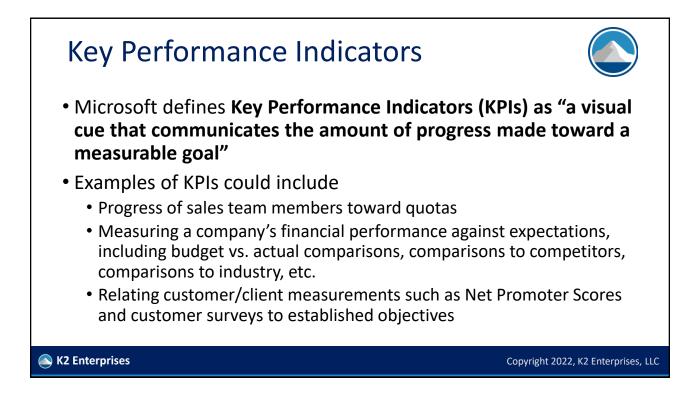

## **KPIs In Power BI**

- You can add KPIs to Power BI reports and dashboards rather easily and if you know how to do this in Excel, then you are well on your way to success with KPIs in Power BI
- KPIs have three components
  - 1. A base value that represents the "actual" data
  - 2. A target value that represents the objective
  - 3. The KPI visualization that shows the comparison
- Let's create a KPI that shows progress toward meeting sales objectives, by product category...

Signature Karante Karante Kara

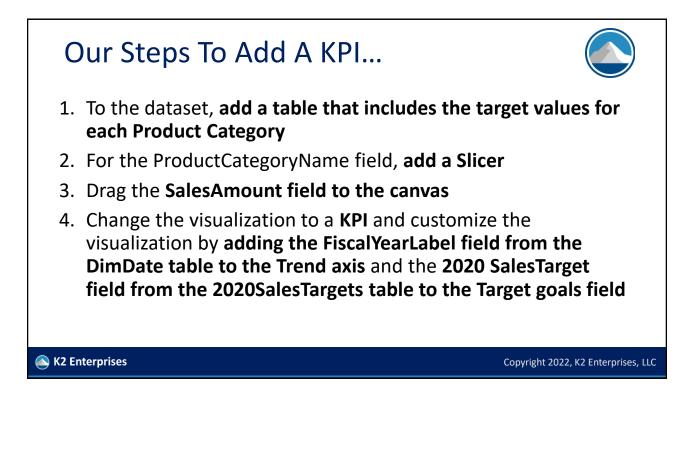

| The Fi         | nished KPI                                                                                                    |                                                                           |                           |
|----------------|----------------------------------------------------------------------------------------------------|---------------------------------------------------------------------------|---------------------------|
|                | ProductCategoryName<br>(Blank)<br>Audio<br>Cameras and Camcorders<br>Cell phones<br>Computers<br>Music, Movies and Audio Books<br>TV and Video | Sales Compared to Objective<br><b>254.14M</b><br>Goal: 245000000 (+3.73%) |                           |
| K2 Enterprises |                                                                                                    | Copyright                                                                 | 2022, K2 Enterprises, LLC |

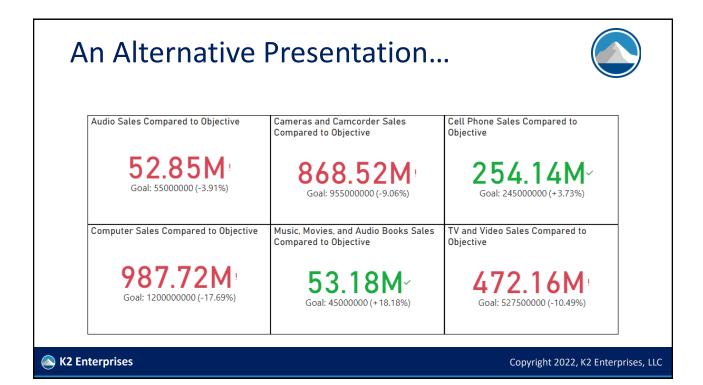

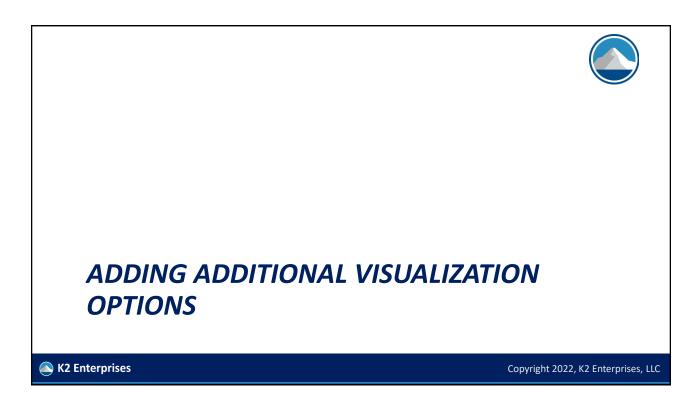

# What If You Want More Choices Power BI offers approximately 25 visualization choices natively However, if you have a need for a visualization that in the asdelivered environment, you can go to Microsoft's AppSource and download custom visualizations Some of these are free, some are "freemium," and some are for purchase

Copyright 2022, K2 Enterprises, LLC

🔊 K2 Enterprises

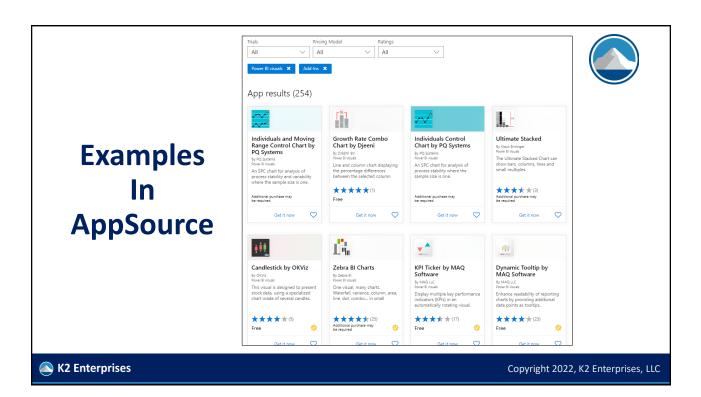

| Back to report RECENT, PREVIOUS AND STATUS BY NAME |             | $\forall \dots \forall$ Filters $\diamond >$ | Visualizations >            | Fields >               |
|----------------------------------------------------|-------------|----------------------------------------------|-----------------------------|------------------------|
|                                                    |             | Filters on this visual                       |                             | ✓ Search               |
| Inventory Turnover Current Ratio                   | Quick Ratio | Name<br>is (All)                             |                             | ∽                      |
| 3.87 🔺 0.06 2.37 🔺 0.20                            | 1.25 🔺 0.04 | Previous                                     | 🕀 🐺 🗥 📖 🕒 🛄                 | Σ ChangePerc           |
|                                                    |             | is (All)                                     |                             | □ ∑ ChangeValue ✓ Name |
|                                                    |             | Recent                                       |                             | Σ Previous             |
|                                                    |             | is (All)                                     |                             | Σ Recent Σ Status      |
|                                                    |             | Status<br>is (All)                           | KPI name                    | Sym                    |
|                                                    |             |                                              | Name $\checkmark 	imes$     |                        |
|                                                    |             | Add data fields here                         | KPI current value           |                        |
|                                                    |             | Filters on this page                         | Recent $\checkmark 	imes$   |                        |
|                                                    |             |                                              | KPI last value              |                        |
|                                                    |             | Add data fields here                         | Previous $\checkmark 	imes$ |                        |
|                                                    |             | Filters on all pages                         | KPI status                  |                        |
|                                                    |             |                                              | Status $\checkmark \times$  |                        |
|                                                    |             |                                              | KPI positive threshold      |                        |
| K2 Enterprises                                     |             |                                              |                             | ht 2022, K2 Enterprise |

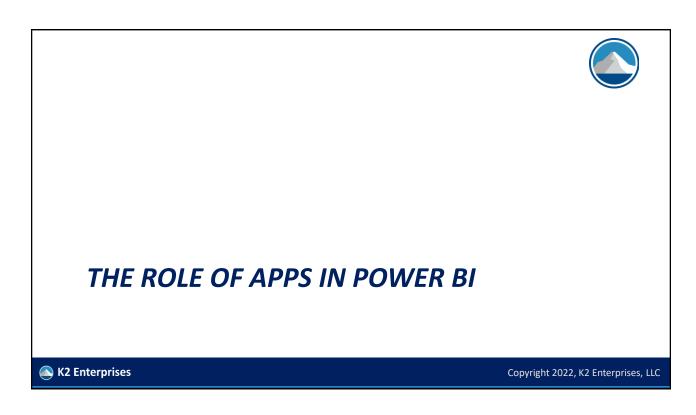

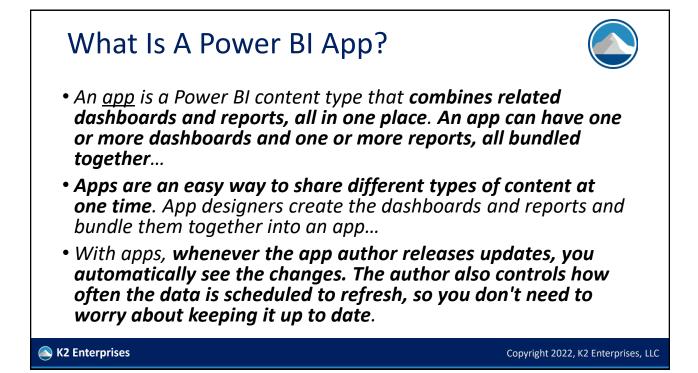

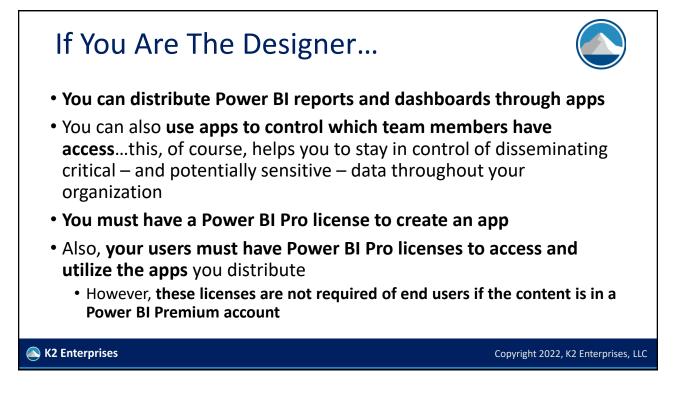

# If You Are The Designer...

- To create an app, you must first create an app workspace
- You can add other users to your app workspace
- You can also address security issues in the app workspace

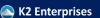

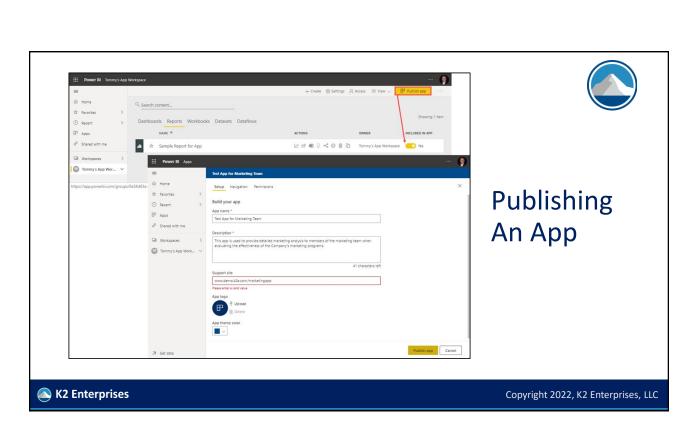

ngs  $\,$  Access  $\,\equiv\,$  View  $\,$   $\,$ 

Copyright 2022, K2 Enterprises, LLC

My workspace

Q. Search

Workspaces

Budget

K2 Enterprises Tea

K2 Projects

😡 K2 US Manag

😰 Test Group

Test Workspace
 Tommy's App Workspace
 Widget Manufacturing

😡 K2 US/Canada Mana

Office 365 Teaching

A Home

A Favorites

Recent

x<sup>R</sup> Shared with me

Workspaces

🗷 Get data

Tommy's App \

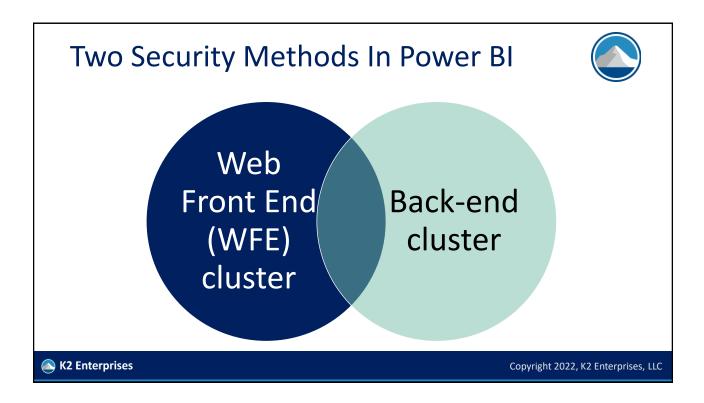

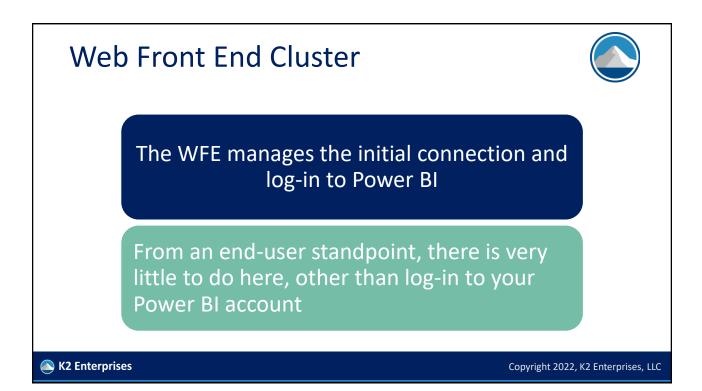

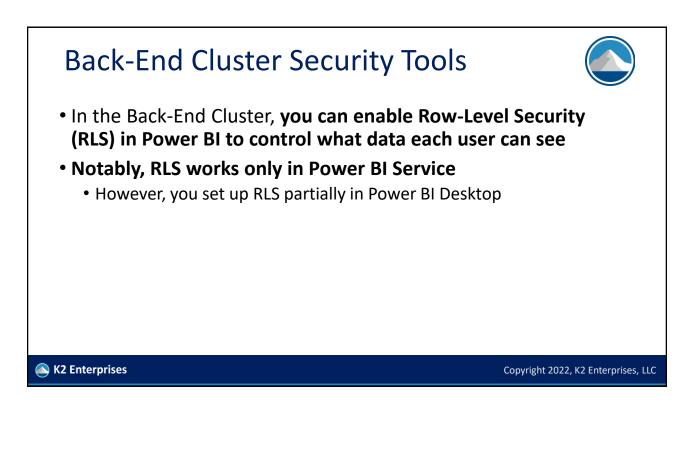

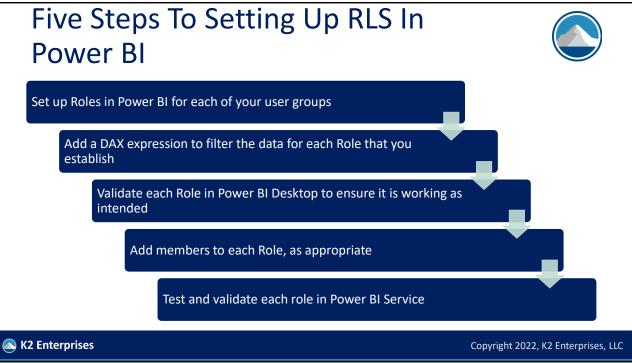

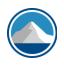

Copyright 2022, K2 Enterprises, LLC

# IMPROVING PERFORMANCE IN POWER BI REPORTS AND DASHBOARDS

Signal K2 Enterprises

# <section-header><section-header><text><text><list-item><list-item><list-item><list-item><list-item>

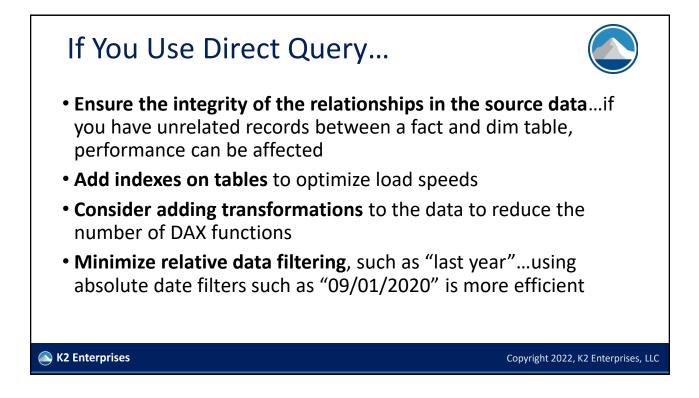

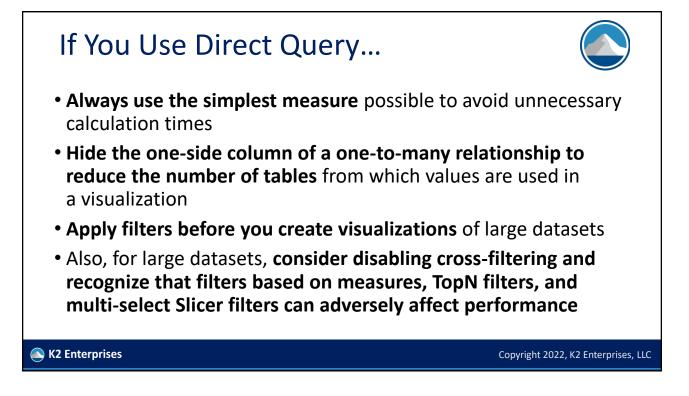

### Summary

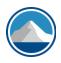

Copyright 2022, K2 Enterprises, LLC

- Creating simple reports and dashboards in Power BI is easy!
- However, adding layers of sophistication and security to reports and dashboards is where many users stumble
- That need not be the case!
- As you've seen in this session, you can easily address many of the advanced issues surrounding Power BI and get past some of the stumbling blocks of the past
- This is where you'll begin to realize the largest ROI on your Power BI investment and efforts!

🔊 K2 Enterprises

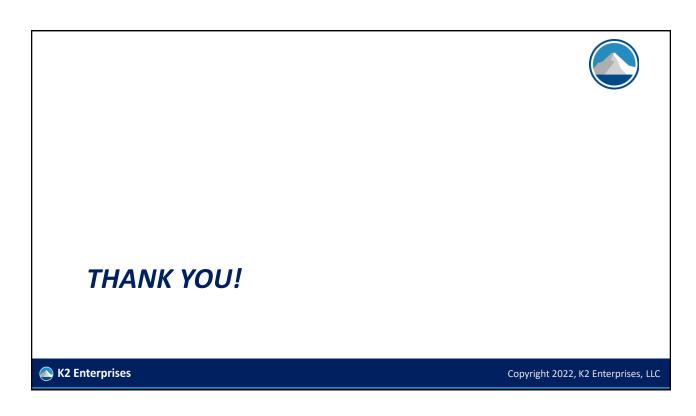